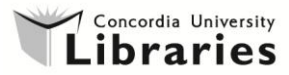

## **Recovering saved files from the temporary Internet Files folder on library computers**

When working on a document (on a library computer) that you opened from your webbased email account (e.g. Hotmail) on Internet Explorer 9, if you simply click on *Save* (without specifying the path to the Desktop or any other folder), the file is hidden from view and is saved in the **Temporary Internet Files** folder.

Fortunately, with Windows 7, these files can be retrieved.The process entails many steps, but it is straightforward.

You must return to the same workstation on which the file was lost, **up to 3 days** after the event. Log in using your NetName. It must be **your** NetName.

- 1. Follow the instructions bellow to adjust your folder options to allow these hidden files to display:
	- Click on the *Windows Explorer* folder icon which is on the taskbar at the bottom of the screen (it looks like a yellow folder)
	- Click on *Organize* and select **Folder and search options**
	- Click on the *View* tab
	- SELECT "Show hidden files, folders, and drives" and UNCHECK "Hide protected operating system files (Recommended)"
	- Click *Yes* at the "You have chosen to display..." dialog box
	- Click on *OK*.

- 2. Now you can try to find the file you were working on:
	- Click on the Windows *Start* icon at the bottom left of the screen on the taskbar, and type the following path in the search box:

## **C:\Users\***YourNetName***\AppData\Local\Microsoft\Windows\Temporary Internet Files\Content.IE5\**

\*\* BUT REPLACE *YourNetName* WITH YOUR NETNAME

## Example: **C:\Users\susie\AppData\Local\Microsoft\Windows\Temporary Internet Files\Content.IE5\**

- ...and press Enter
- You should see a list of folders with strange alphanumeric names
- Open these folders one by one and click *OK* at the "Opening these files might be harmful..." warnings
- You should find the file you are looking for in one of these folders
- Open the file and immediately click on *File* and *Save As* and choose the Documents folder or the Desktop to ensure that the file is now saved in a place that is easily accessible.